インターネットへの接続

## Ξ Windows 10 の場合

Windowsに正しく接続を認識させるため、LANケーブルを接続する前に、パソコンの初期設定を行って ください。

パソコンの初期設定方法は機種ごとに異なりますので、パソコン付属の説明書をご覧いただくか、メーカー または販売店にご相談ください。また、ケーブルモデムのリセット作業も必要です。 リセット方法については、別紙「ケーブルモデムについて」をご覧ください。

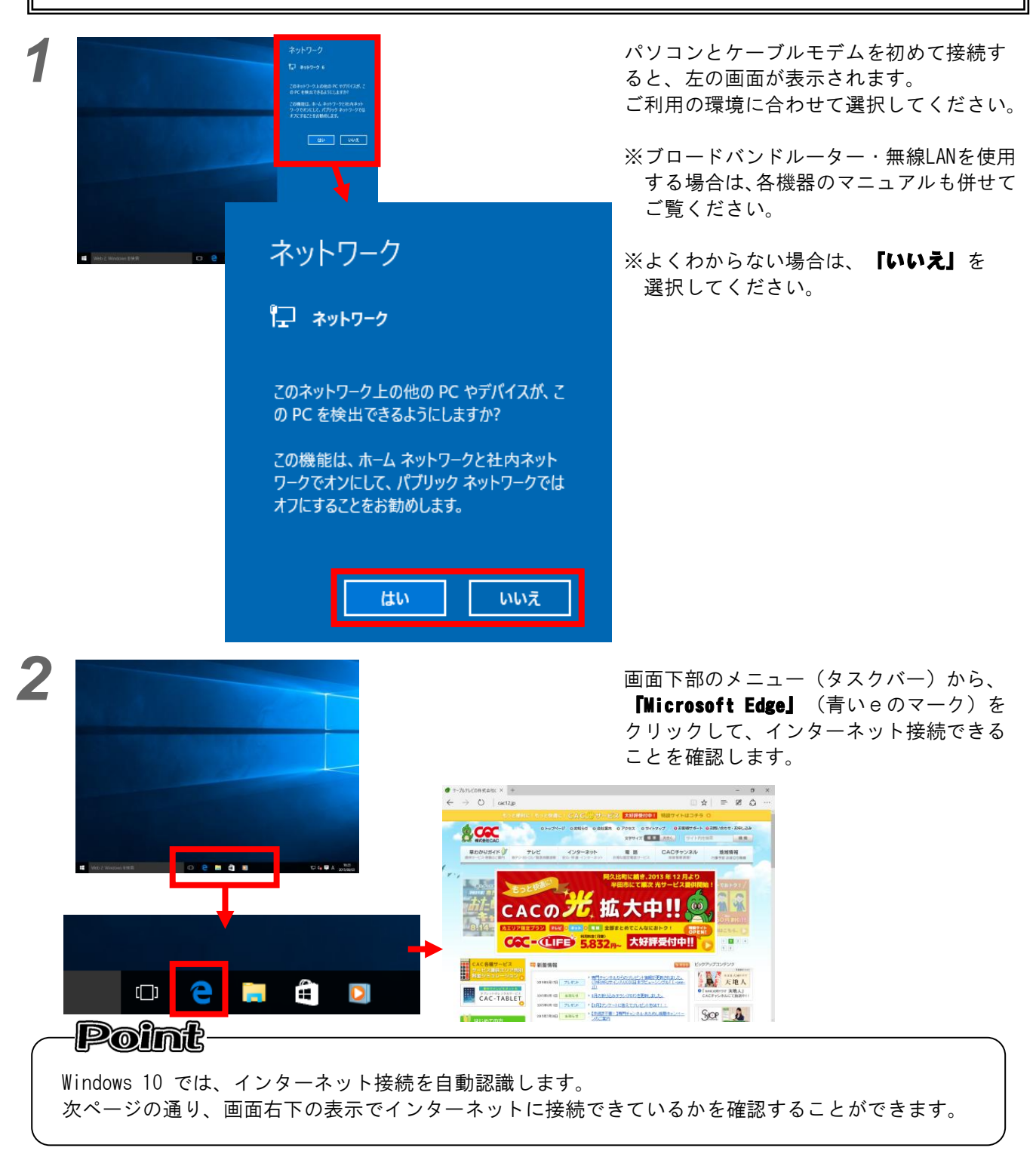

## Windows 10 でのネットワーク接続設定の確認方法 画面右下(タスクバー)の 接続アイコンを確認します。 ※配線を変更した場合、反映 されるまで1分ほど時間が かかることがあります。 早 **早** A 正常な場合の表示

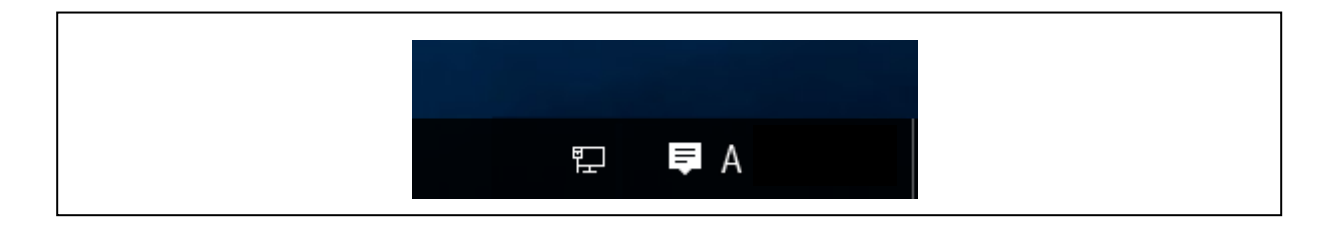

## 接続に問題がある場合の表

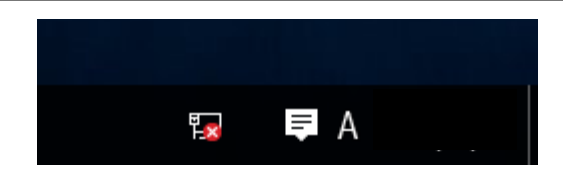

この表示が出る場合は、パソコンとケーブルモデム間の LAN ケーブルが正しく接続されていません。 LAN ケーブルの接続をご確認ください。

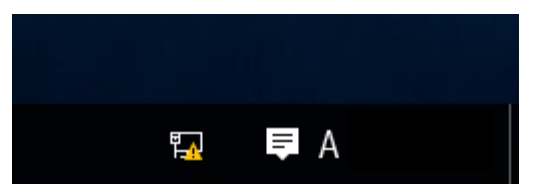

この表示が出てインターネットにつながらない場合は、いくつかの原因が考えられます。

ブロードバンドルーター・無線 LAN を使用している場合、設定が正しく行われていないか、 各機器とケーブルモデムが正しく接続されていない場合が考えられます。 各機器の LAN ケーブルの接続をご確認ください。 ブロードバンドルーター・無線 LAN の設定につきましては、各機器のマニュアルをご覧ください。

お使いのパソコンにファイヤーウォールソフト・セキュリティソフトまたはウイルス駆除ソフト 製品を導入しており、設定が正しく行われていないときにも、上図のエラーが表示されることが あります。

その場合は、各ソフトの設定を一時的に解除していただき、接続を確認してください。 解除状態で改善されるようであれば、各ソフト製品の設定を見直していただく必要があります。 各ソフトの設定については各メーカーへお問い合わせください。